## PROCEDIMENTO DE MIGRAÇÃO Portais Web Rev. 01 - 06/08/10

## STOTVS ///

DD/MM/AAAA

### **Sumário**

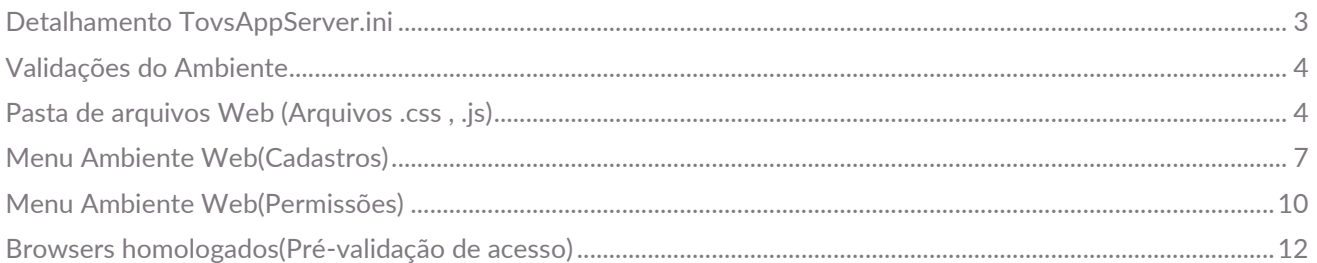

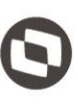

### <span id="page-2-0"></span>**(Portais Web)** Detalhamento TovsAppServer.ini

Em verde serão descritos detalhamente cada item referente a configuração do ambiente web no TovsAppServer.ini.

**//Esta configuração não será detalhada, visto que o funcionamento é o mesmo do ambiente Desktop**.

**[logix1100]** SourcePath=c:\totvs\apo\web RootPath=c:\totvs StartPath=\totvs\_data RpoDB=Top RpoLanguage=Portuguese RpoVersion=110 RpoPrefix=lgx LocalFiles=CTREE DBAlias=ORA11G DBDATABASE=ORACLE SCROLLCURSORSIZE=500000 FGLSQLREPLAY=1 uploadpath=C:\totvs\web\upload\_files **[JOBWEB]** TYPE=WEBEX Environment=logix1100 instances=1,10,1,1 ONSTART=LOGIXWSTART ONCONNECT=LOGIXWCONNECT **//Configuração local, para acesso exterrno deve ser indicado o IP do servidor, ex: [10.80.62.201:8066/portal] //URL de acesso: localhost:8066/portal //O diretório de imagens e arquivos neste caso será o seguinte: C:\totvs\web\ portal\ [localhost:8066/portal]** Environment=logix1002\_sqa1103 ResponseJob=JOBWEB DefaultPage=w\_loginweb.apw **//URL de acesso: localhost:8066/wms //O diretório de imagens e arquivos neste caso será o seguinte: C:\totvs\web\ wms\ [localhost:8066/wms]** Environment=logix1002\_sqa1103 ResponseJob=JOBWEB DefaultPage=w\_loginweb.apw **//URL de acesso: localhost:8066/cdv //O diretório de imagens e arquivos neste caso será o seguinte: C:\totvs\web\ cdv\ [localhost:8066/cdv]** Environment=logix1002\_sqa1103 ResponseJob=JOBWEB DefaultPage=w\_loginweb.apw **//URL de acesso: localhost:8066/man //O diretório de imagens e arquivos neste caso será o seguinte: C:\totvs\web\ man\ [localhost:8066/man]** Environment=logix1002\_sqa1103 ResponseJob=JOBWEB DefaultPage=w\_loginweb.apw **[HTTP]** Enable=1 Port=8066 **//Porta que será utilizada pelo servidor para receber as requisições HTTP, quando a porta difere**

 $\overline{\circ}$ 

**(Portais Web) do padrão HTTP:80 O cliente deve especificar na url a porta que será utilizda. Ex:localhost:8066/cdv/** instances=2,10,1,1 SessionTimeout=3600 Path=C:\totvs\web\ **//Diretório Raiz dos arquivos estáticos.** SourcePath=C:\totvs\web\ **//Diretório Raiz dos arquivos estáticos. //Path e SourcePath indicam o caminho onde serão buscados os arquivos estáticos do ambiente WEB,Imagens,arquivos de estilo CSS, arquivos Javascript. Este é o caminho raiz, conforme indicado acima há uma subpasta para cada url de acesso.**

### <span id="page-3-0"></span>Validações do Ambiente

Para validar se o ambiente está atualizado, as seguintes verificações podem ser feitas: Verifique o a base possuí o formulário metadados "loginweb"(Obrigatório): Para isto, o seguinte sql deve retornar um registro:

SELECT \* FROM frm\_form WHERE form\_name='loginweb'

Verificar a base onde será configurado o ambiente WEB possuí as tabelas abaixo(Obrigatórias):

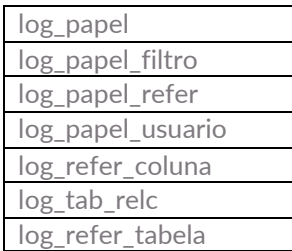

### <span id="page-3-1"></span>Pasta de arquivos Web (Arquivos .css , .js)

No ambiente web nem todos os arquivos são compilados no RPO, estes arquivos (imagens, arquivos de estilo .CSS, arquivos Javascript .js,...) são armazenados em uma pasta específica para cada portal configurado.

**Dica**: Se na abertura do portal, a tela for exibida conforme abaixo, significa que a pasta de arquivos Web não foi configurada corretamente.

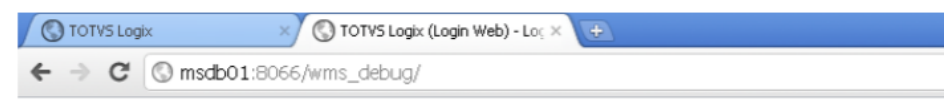

#### Suporte

### · Seja bem-vindo

Identifique-se por favor para utilizar a nossa linha de produtos.

- $\bullet$  Usuário\*  $•$  Senha\*  $\bullet$  Empresa<sup>\*</sup>
- Entrar Cancelar

Copyright © 2010 - TOTVS - Todos os direitos reservados.

No appserver a raiz desta pasta é configurada em:

[HTTP] Enable=1 Port=8066 instances=2,10,1,1 SessionTimeout=3600 Path=C:\totvs\web\ **//Diretório Raiz dos arquivos estáticos.** SourcePath=C:\totvs\web\ **//Diretório Raiz dos arquivos estáticos.**

Neste exemplo a pasta raiz dos arquivos do servidor foi definida em C:\totvs\web\

#### **Portal(Atalho geral)**

Obs: A estrutura de pastas segue a configuração definida no TovsAppServer.ini inicialmente.

Este link é relativo ao acesso geral, direcionando ao portal desejado.

**Atalho de acesso no browser**: localhost:8066/portal Pasta de arquivos: C:\totvs\web\ portal\

Atualizar com base nos arquivos do TFS. Deve-se utilizar a mesma branch de compilação utilizada.

Ex: Branch Sustentação Logix11 pasta framework/web/imagens \$/Logix/Fontes\_Doc/Sustentacao/10R2-11R0/10R2-11R0/framework/web/imagens

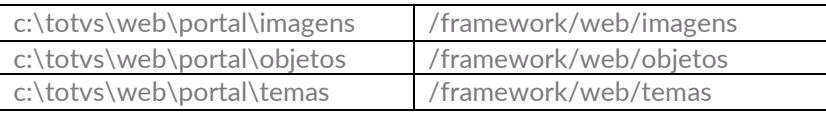

#### **CDV Web**

Obs: A estrutura de pastas segue a configuração definida no TovsAppServer.ini inicialmente.

**Atalho de acesso no browser**: localhost:8066/cdv Pasta de arquivos: C:\totvs\web\ cdv\

Atualizar com base nos arquivos do TFS. Deve-se utilizar a mesma branch de compilação utilizada.

Ex: Branch Sustentação Logix11 pasta framework/web/imagens \$/Logix/Fontes\_Doc/Sustentacao/10R2-11R0/10R2-11R0/framework/web/imagens

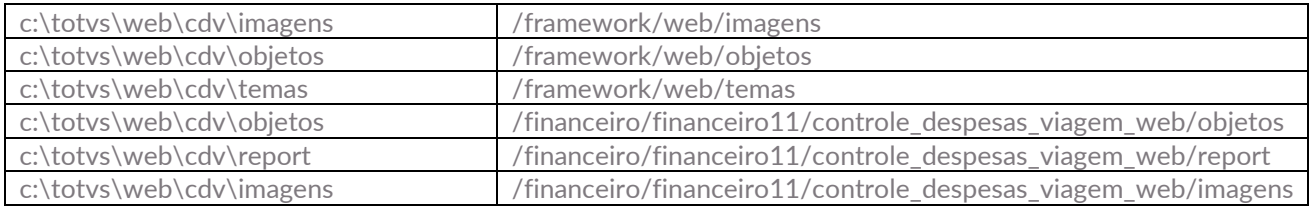

#### **Portal de Logística**

Obs: A estrutura de pastas segue a configuração definida no TovsAppServer.ini inicialmente.

**Atalho de acesso no browser**: localhost:8066/wms Pasta de arquivos: C:\totvs\web\ wms\

Atualizar com base nos arquivos do TFS. Deve-se utilizar a mesma branch de compilação utilizada.

Ex: Branch Sustentação Logix11 pasta framework/web/imagens \$/Logix/Fontes\_Doc/Sustentacao/10R2-11R0/10R2-11R0/framework/web/imagens

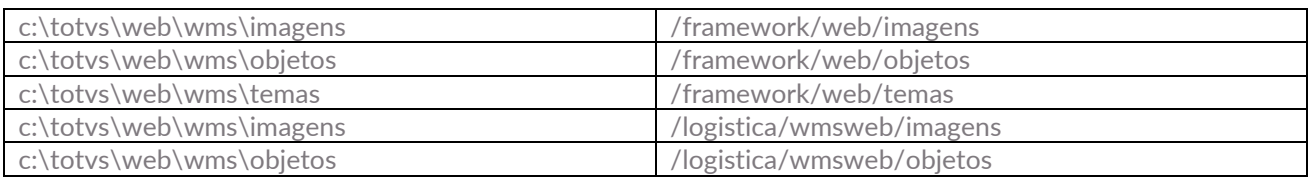

#### **Portal de Manufatura**

Obs: A estrutura de pastas segue a configuração definida no TovsAppServer.ini inicialmente.

**Atalho de acesso no browser**: localhost:8066/man **Pasta de arquivos:** C:\totvs\web\ man\

Atualizar com base nos arquivos do TFS. Deve-se utilizar a mesma branch de compilação utilizada.

Ex: Branch Sustentação Logix11 pasta framework/web/imagens \$/Logix/Fontes\_Doc/Sustentacao/10R2-11R0/10R2-11R0/framework/web/imagens  $\overline{a}$ 

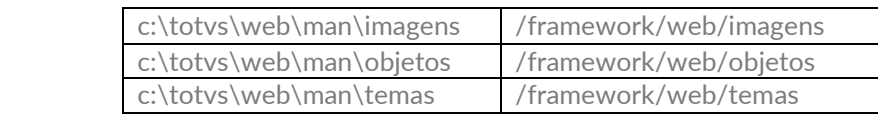

//Neste caso, programas do módulo de Suprimentos abertos através do Portal de Manufatura

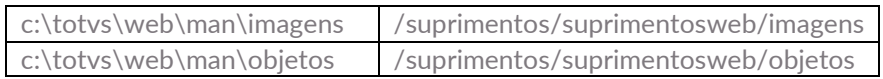

### <span id="page-6-0"></span>Menu Ambiente Web(Cadastros)

No ambiente Web é utilizado o mesmo cadastro de menu já conhecido do ambiente desktop.

Por padrão recomenda-se a seguinte estrutura para o ambiente web:

Módulo ->

```
 Portal... ->
           Geral ->
                 Programa 1..
                 Programa 2..
                 Programa 3..
                 Programa 4..
...
```
Abaixo de Portal este menu poderá ser personalizado conforme necessário.

Ex:

```
Módulo ->
        Portal... ->
             Cadastros ->
                       Programa 1..
                       Programa 2..
              Expedição
                      Programa 3..
                      Programa 4..
```
 ... No log00112 cadastrar o sistema de cada portal. O cadastro de sistemas de cada Portal deve obrigatoriamente seguir o mesmo código abaixo:

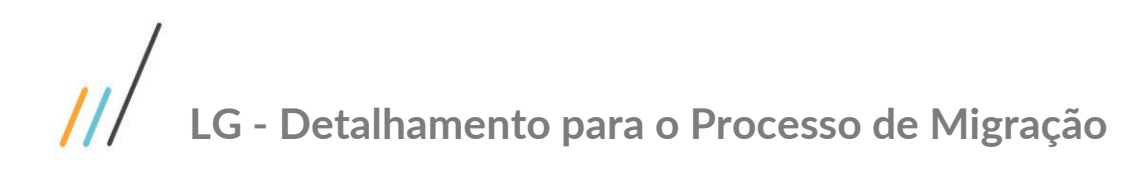

**CDV Web**

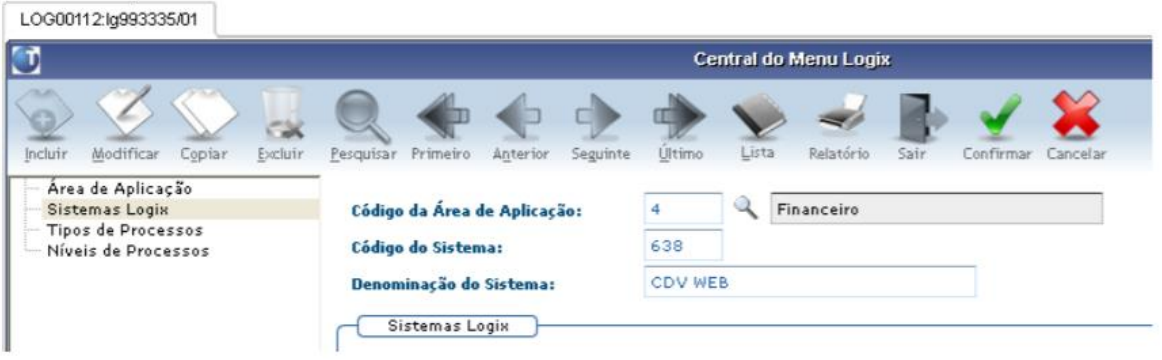

Incluir o nível Geral (Utilizar o botão inferior "Incluir nível"):

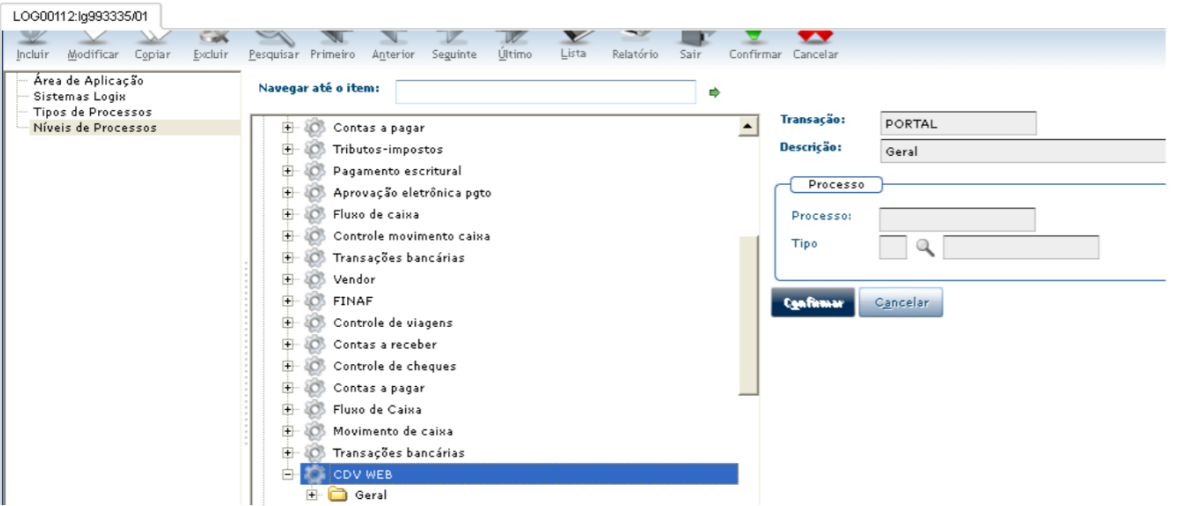

Incluir os processos (Programas) pertencentes:

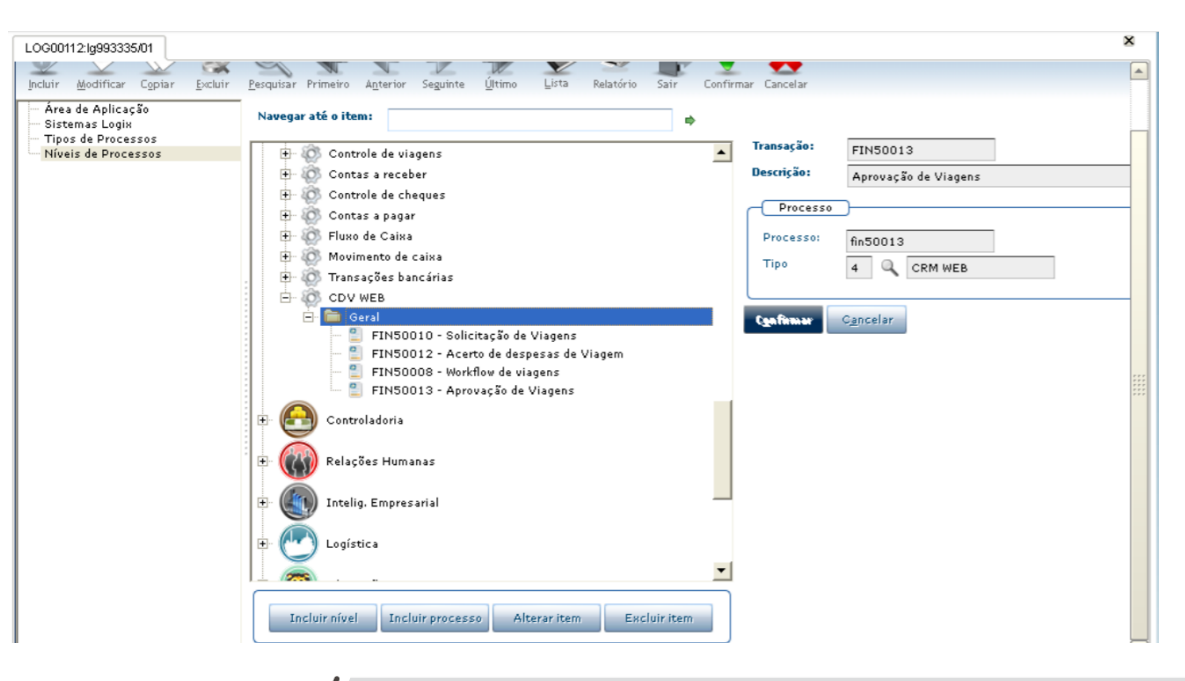

#### **(Portais Web) Portal de Logística**

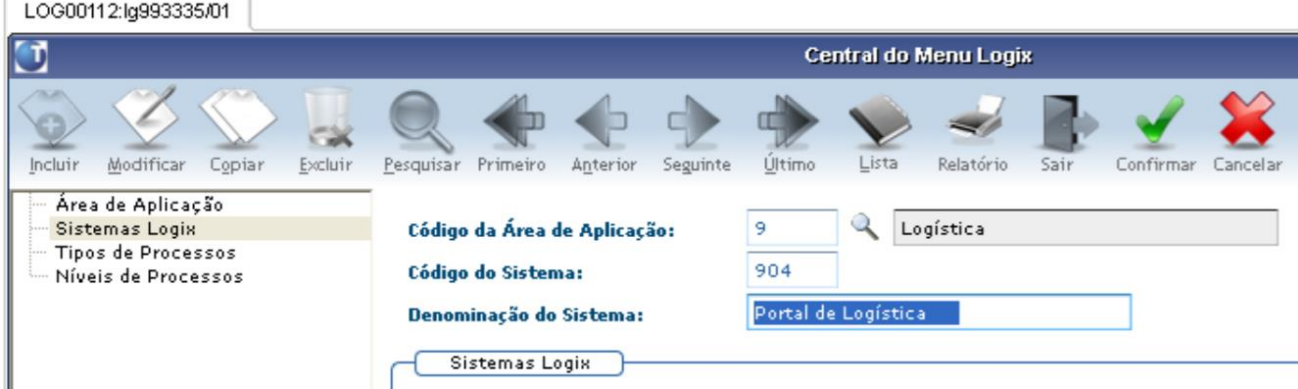

Incluir o nível Geral (Utilizar o botão inferior "Incluir nível"):

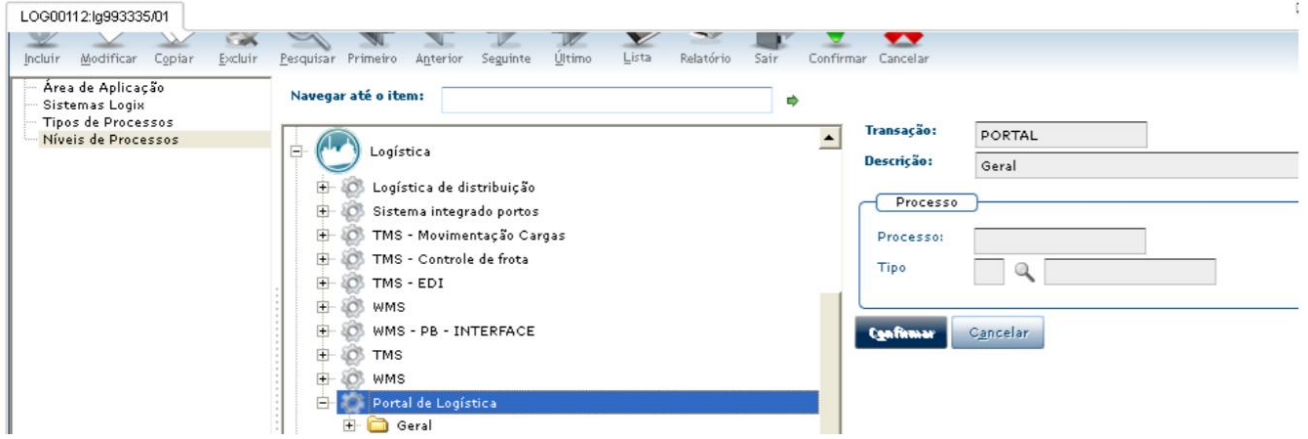

#### **Portal de Manufatura**

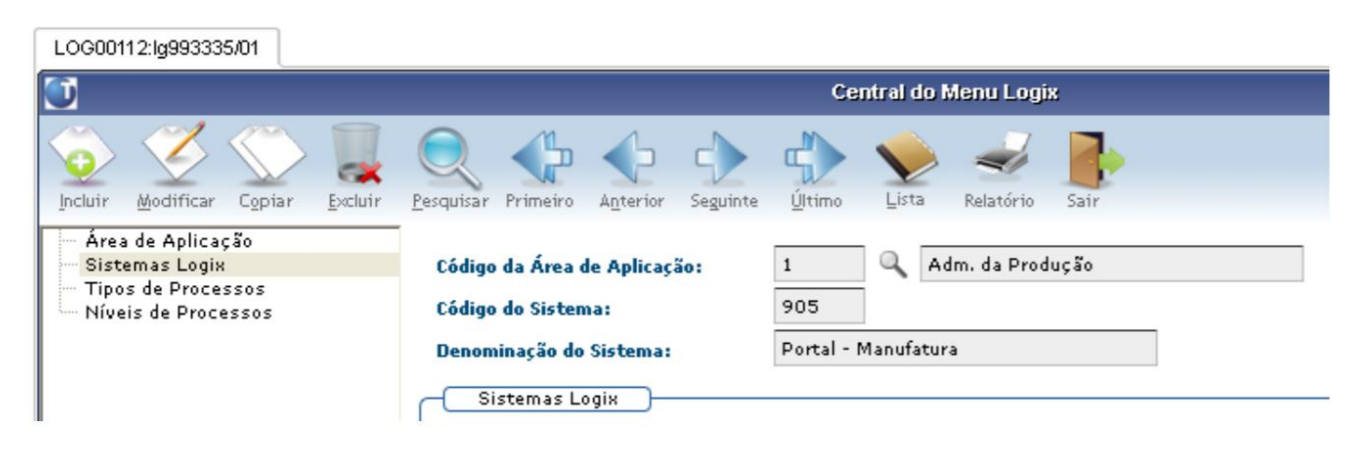

## $\overline{11}$ **LG - Detalhamento para o Processo de Migração**

Este documento é propriedade da TOTVS. Todos os direitos reservados. ©

**(Portais Web)** Incluir o nível Geral (Utilizar o botão inferior "Incluir nível"):

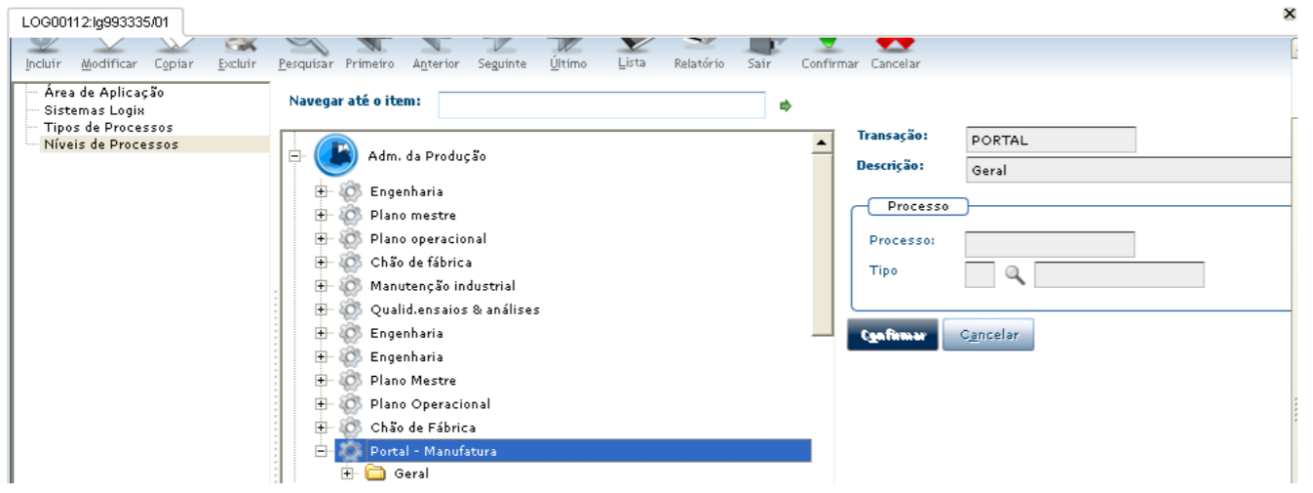

### <span id="page-9-0"></span>Menu Ambiente Web(Permissões)

No ambiente Web é utilizado o mesmo cadastro de menu já conhecido do ambiente desktop.

Sempre que necessário conceder o acesso de um novo usuário ao portal, as permissões devem ser dadas no log5500("Permissões de acesso") ou no log05050("Central do Usuário" no item "Permissões de acesso").

A cada módulo deve ser dada a permissão conforme necessário:

#### CDV Web

#### **Menu LOGIX**

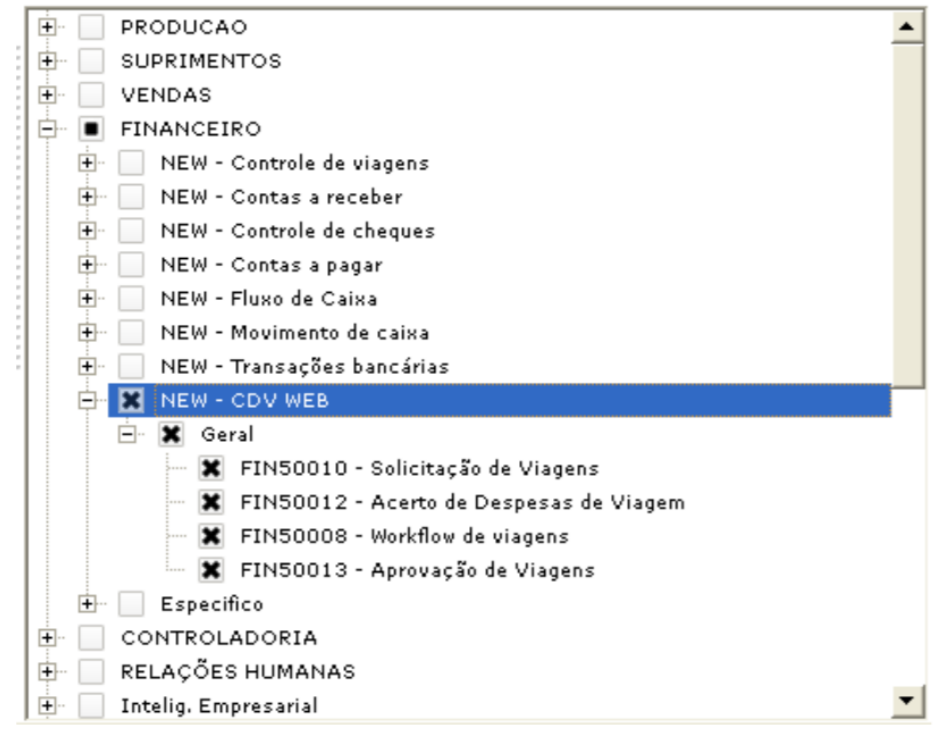

## $\overline{\frac{1}{1}}$ **LG - Detalhamento para o Processo de Migração**

Portal de Logística

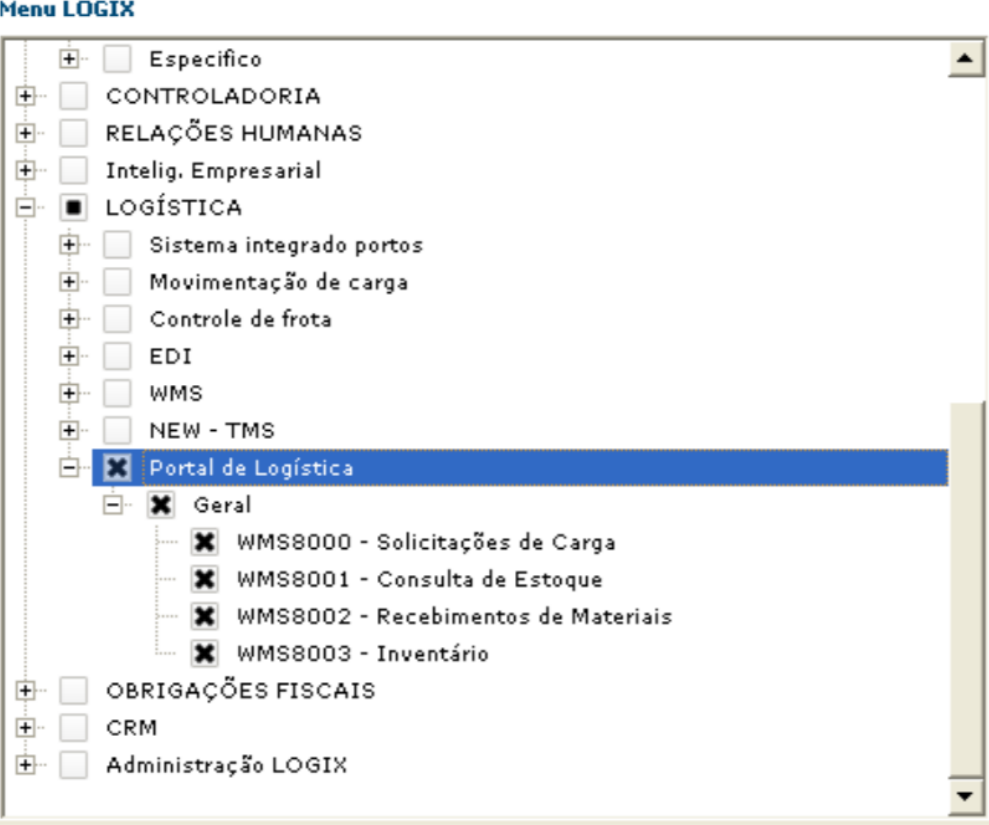

## $\overline{\mu}$ **LG - Detalhamento para o Processo de Migração**

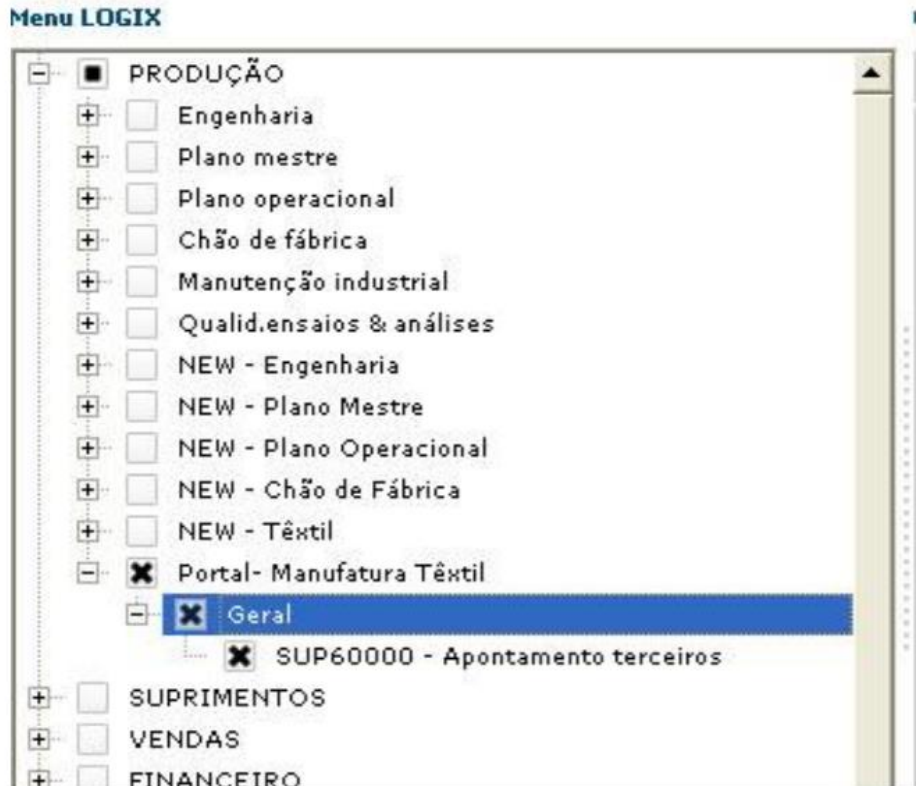

### <span id="page-11-0"></span>Browsers homologados(Pré-validação de acesso)

No acesso ao portal com um Browser desatualizado pode ocorrer a seguinte mensagem: "O seu navegador não está homologado!", neste caso o login é impossibilitado por questões de segurança.

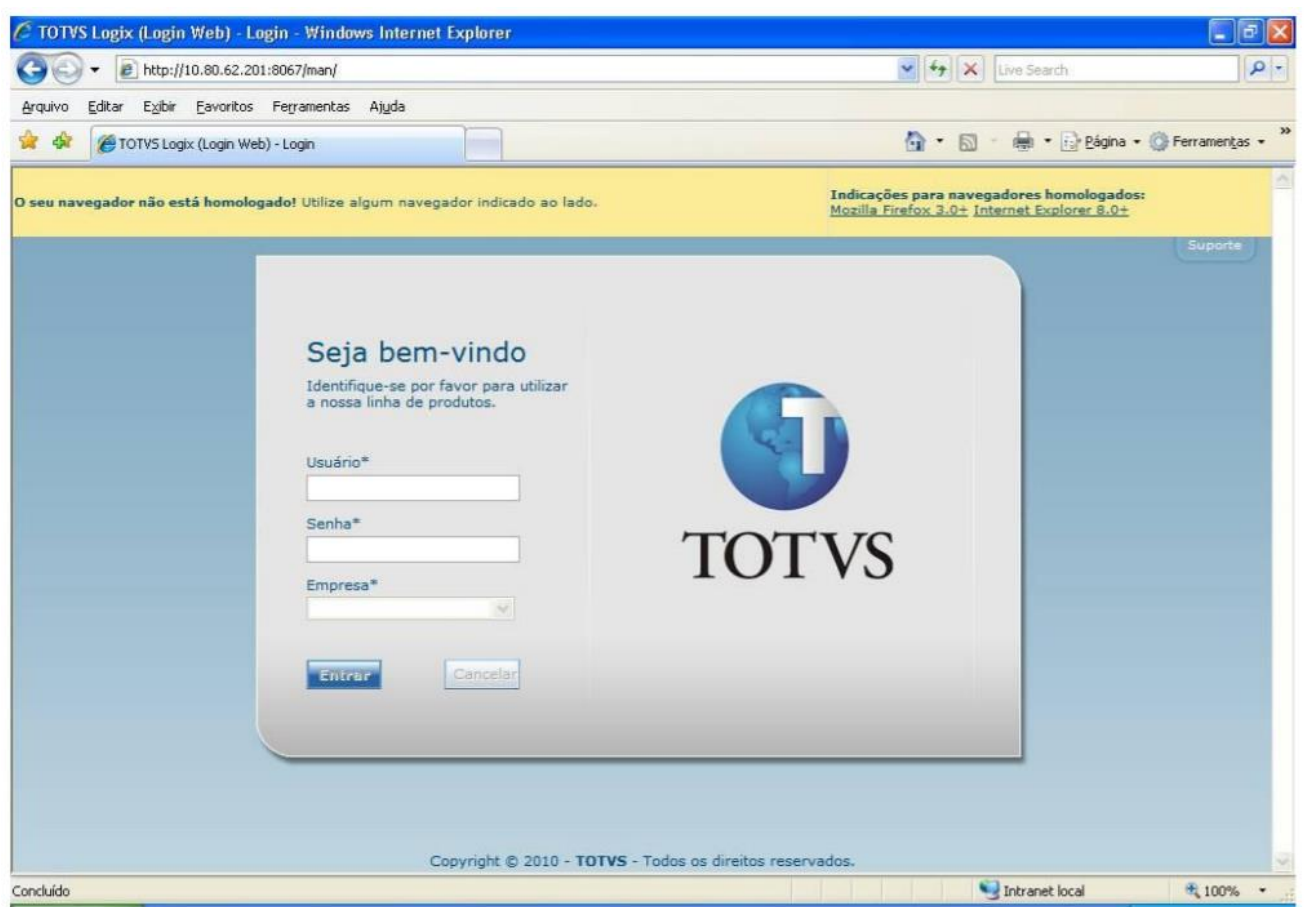

Isto acontece, pois atualmente o framework Web é homologado a partir do Firefox 3.0, Internet Explorer 8.0 e Google Chrome 13.

Para resolver o problema basta atualizar o browser nestes casos.

**Intranet + Internet Explorer 8.0:** Se o portal for acessado em uma rede interna, utilizando **o Internet Explorer 8.0**, a mensagem acima acaba sendo exibida; pois por padrão quando acessado através da intranet o IE 8 ativa o modo de compatibilidade, neste modo ele assume como se estivesse sendo executado o IE7, por isto ele não passa na validação. Para contornar este problema no clique em "Ferramentas", clique em "Configurações do Modo de Exibição de Compatibilidade", na janela que abrir desmarque a seguinte opção: "Exibir sites da intranet no Modo de Exibição de Compatibilidade".